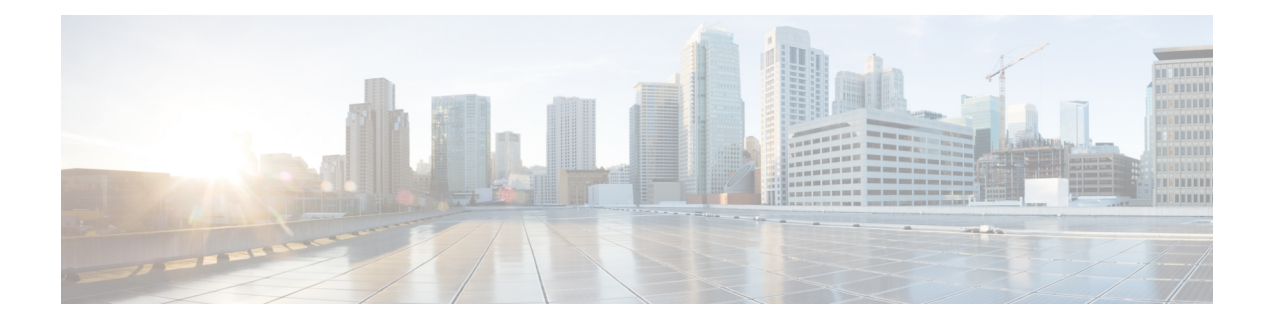

# **Alarms**

Cisco VVB Serviceability alarms provide information on runtime status and the state of the system so that you can monitor the status and troubleshoot problems that are associated with the system. Alarm information includes the catalog, name, severity, explanation, recommended action, routing list, and parameters.

You can view alarm information by using the SysLog Viewer in Cisco Unified Real-Time Monitoring Tool (RTMT).

**Note**

Use the Alarm Definitions web page in Cisco Unified Serviceability to find information about an alarm message.

For a complete list of alarm definitions, see [https://www.cisco.com/en/US/products/sw/custcosw/ps1846/tsd\\_products\\_support\\_troubleshoot\\_and\\_alerts.html.](https://www.cisco.com/en/US/products/sw/custcosw/ps1846/tsd_products_support_troubleshoot_and_alerts.html)

For information on how to view alarm definitions, see the *Cisco Unified Contact Center Express Serviceability Administration Guide* available at: [https://www.cisco.com/c/en/us/support/unified-communications/](https://www.cisco.com/c/en/us/support/unified-communications/unified-communications-manager-callmanager/tsd-products-support-series-home.html) [unified-communications-manager-callmanager/tsd-products-support-series-home.html](https://www.cisco.com/c/en/us/support/unified-communications/unified-communications-manager-callmanager/tsd-products-support-series-home.html).

- Alarm [Configuration,](#page-0-0) on page 1
- [Configure](#page-1-0) Alarm Settings, on page 2
- Alarm [Configuration](#page-2-0) Settings, on page 3

### <span id="page-0-0"></span>**Alarm Configuration**

Use the Alarm Configuration web page in Cisco VVB Serviceability to view and configure alarm server settings for different VVB components.

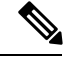

**Note** Alarm Server Configuration is applicable for the VVB components such as VVB Administration and Engine.

The alarm configuration submenu allows you to:

- Enable or disable sending of alarms to local or remote syslog server.
- Configure alarm event level for local or remote syslog server

Select **Alarm** > **Configuration**from the Cisco VVB Serviceability menu bar to accessthe Alarm Configuration web page.

### **Related Topics**

[Configure](#page-1-0) Alarm Settings, on page 2 Alarm [Configuration](#page-2-0) Settings, on page 3

### <span id="page-1-0"></span>**Configure Alarm Settings**

The Alarm Configuration page is used to view and update Cisco VVB Alarm Configuration for local and remote syslogs.

#### **Procedure**

**Step 1** From the Cisco VVB Serviceability menu bar, choose **Alarm** and click **Configuration**.

The Alarm Configuration web page opens and the following fields are displayed on the Alarm Configuration web page, if configured on your Cisco VVB server:

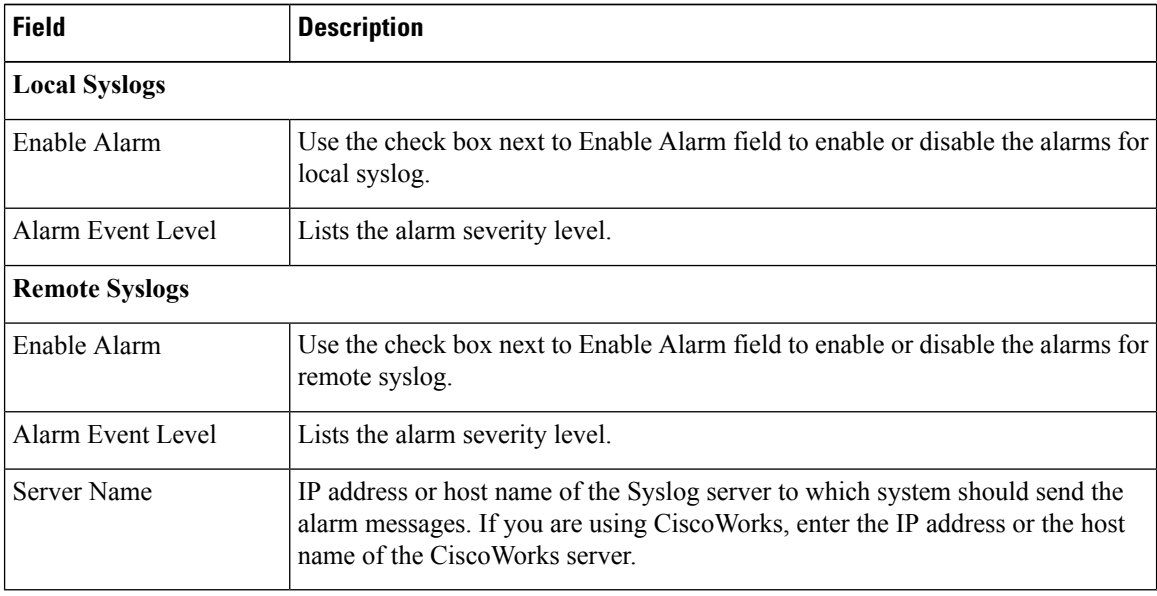

**Step 2** To update the Alarm Event Level for local or remote syslogs, check the check box before Enable Alarm field.

- **Step 3** Modify Alarm Event Level for the local or remote syslogs by selecting from the Alarm Event Level drop-down list. Modify the syslog server name in case of remote syslog.
- **Step 4** Click **Update** icon that displays in the tool bar in the upper, left corner of the window or the **Update** button that displays at the bottom of the window to save your configuration. Click **Clear** to reset data to the previous values.
	- You should activate logging **only** for the purpose of debugging and remember to**deactivate** logging once the debugging session is complete. **Caution**

## <span id="page-2-0"></span>**Alarm Configuration Settings**

Use the **Alarm Configuration** page to modify alarm settings.

In the case of a High Availability deployment, the alarm configuration changes are automatically propagated to the second node. If the second node cannot be contacted, an alert message indicating that the update has failed on the remote node is displayed.

Following table defines the options available on this page:

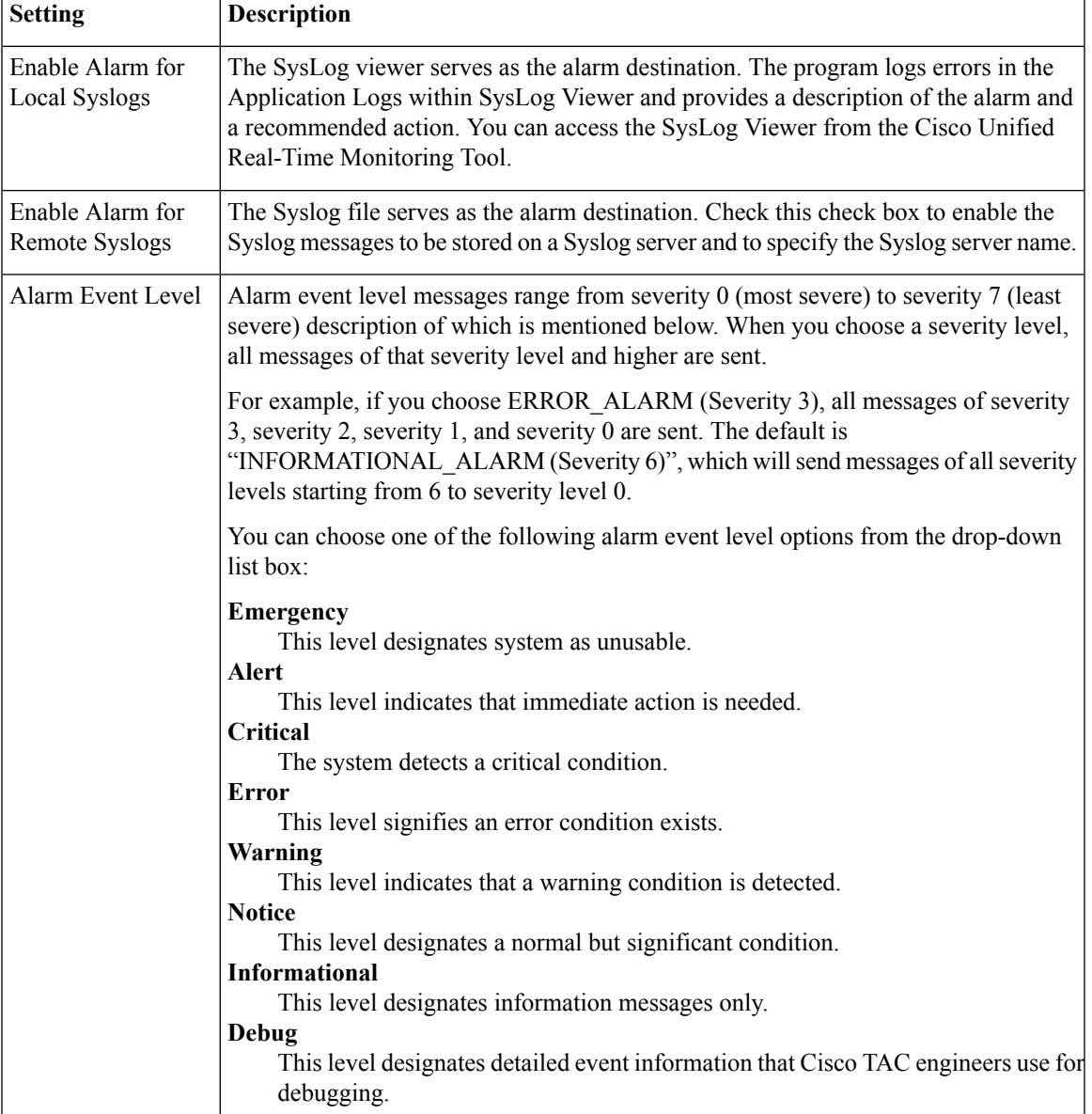

I

#### **Alarms**